# **Luaran Tambahan 2, Hak Cipta**

Saat ini purwarupa atau aplikasi versi 1.0 telah diajukan Hak Ciptanya. Pada tanggal 11 November pengajuan Hak cipta telah disetujui oleh kepala LPPM, selanjutnya pada tanggal 13 November pengajuan hak cipta telah diunggah melalui sistem, dan telah dilakukan pembayaran. Pada tanggal 15 November Hak cipta telah diterbitkan dengan nomor pencatatan 000164086.

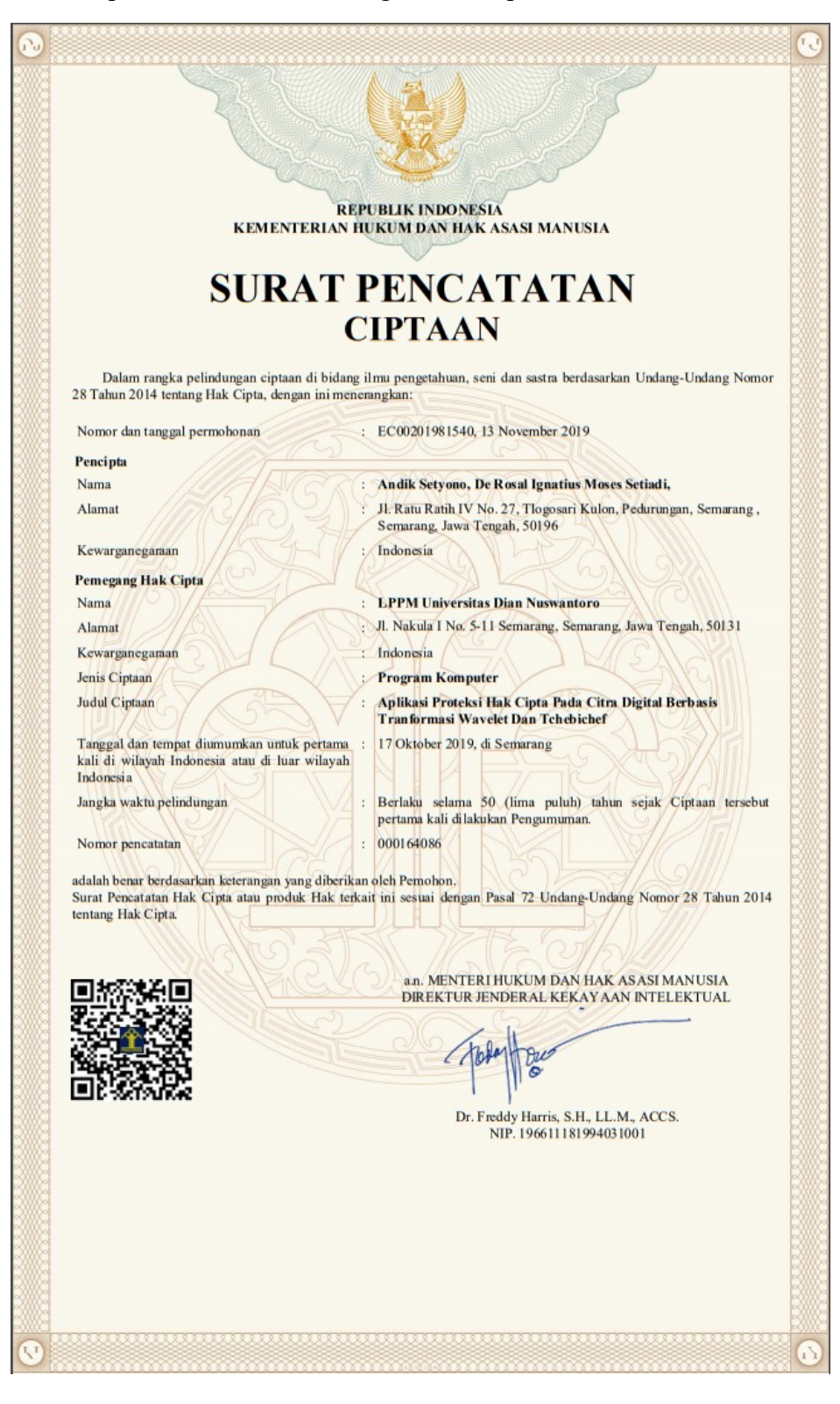

Walaupun aplikasi versi 1.0 bukan merupakan hasil final, hak cipta tetap diajukan untuk memberi proteksi pada hasil penelitian. Penelitian ini direncanakan selama dua tahun dan fokus pengembangan aplikasi dilakukan pada tahun kedua. Karena belum merupakan versi final, rencananya pada versi berikutnya dan versi final juga akan diajukan hak cipta. Direncanakan pada tahun kedua akan diajukan setidaknya satu atau dua hak cipta lagi yang akan diajukan, tujuaanya untuk memberi hak cipta pada versi final karena tentunya akan ada banyak penyembangan aplikasi. Berikut adalah bukti pengajuan Hak Cipta.

#### Bukti Tagihan Hak Cipta telah didaftarkan:

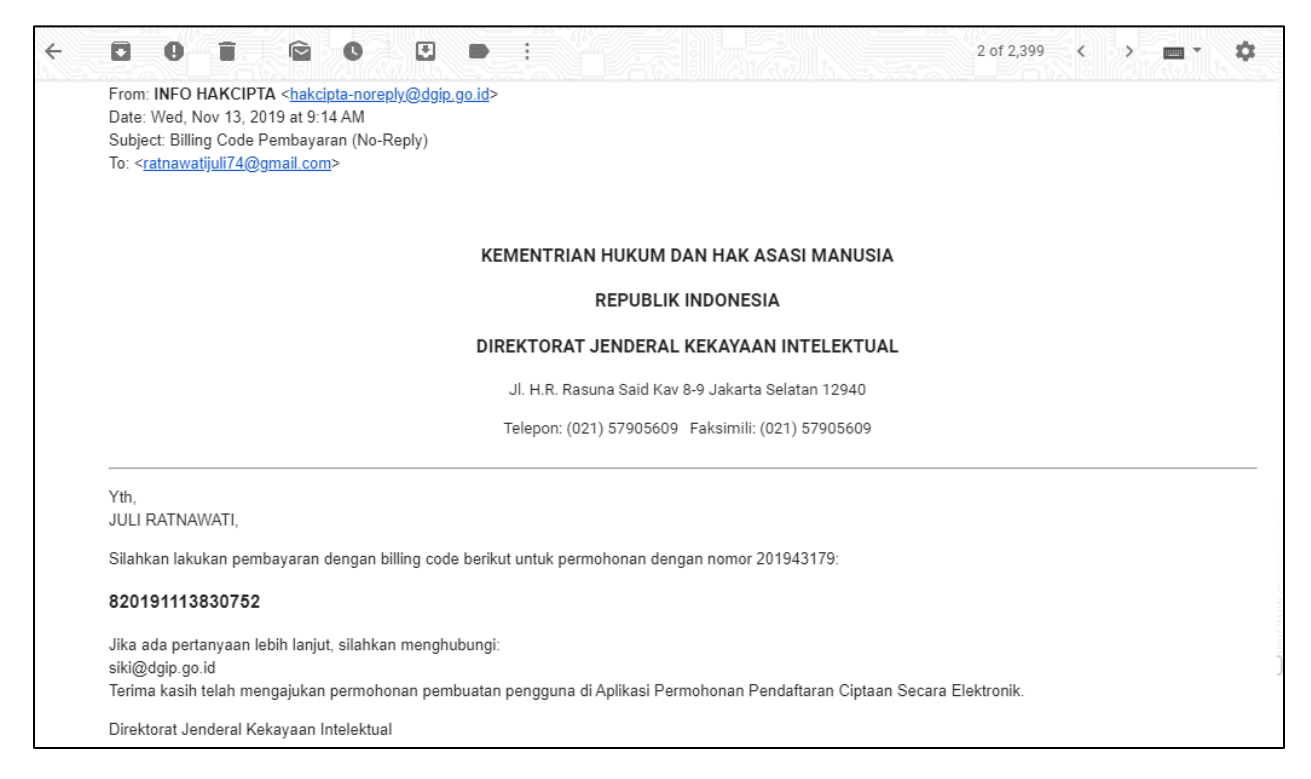

#### Bukti Pembayaran:

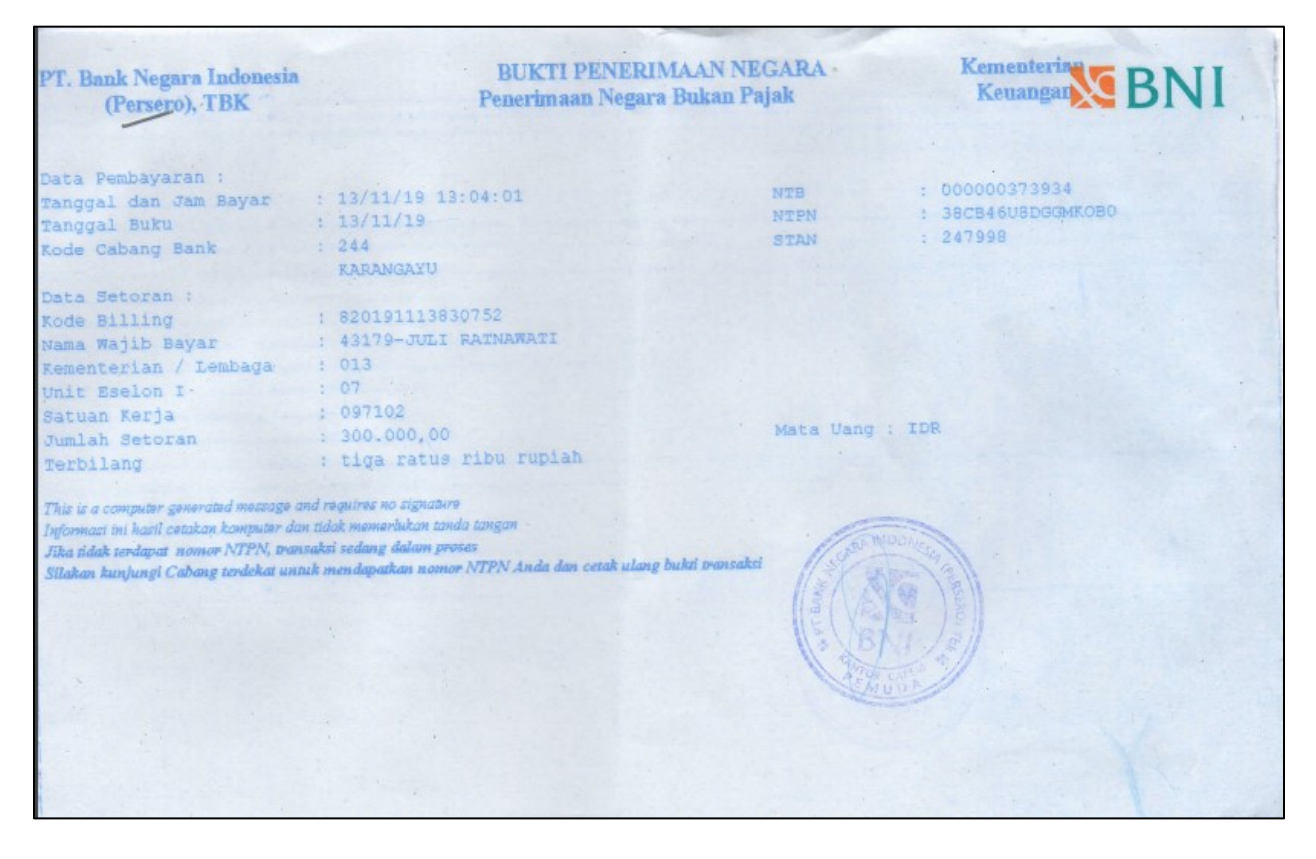

# **Surat Pernyataan Hak Cipta**

#### **SURAT PERNYATAAN**

Yang bertanda tangan di bawah ini, pemegang hak cipta:

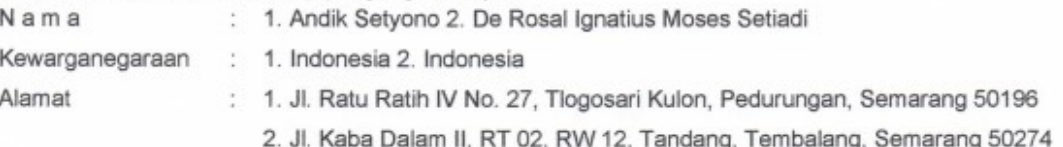

Dengan ini menyatakan bahwa:

 $1.$ 

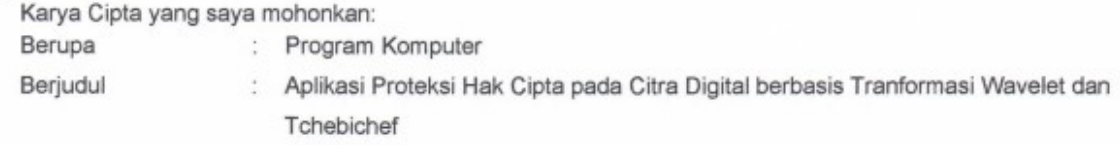

- Tidak meniru dan tidak sama secara esensial dengan Karya Cipta milik pihak lain atau obyek kekayaan  $\blacksquare$ intelektual lainnya sebagaimana dimaksud dalam Pasal 68 ayat (2):
- Bukan merupakan Ekspresi Budaya Tradisional sebagaimana dimaksud dalam Pasal 38;
- Bukan merupakan Ciptaan yang tidak diketahui penciptanya sebagaimana dimaksud dalam Pasal 39;
- Bukan merupakan hasil karya yang tidak dilindungi Hak Cipta sebagaimana dimaksud dalam Pasal 41 ٠ dan 42:
- ٠ Bukan merupakan Ciptaan seni lukis yang berupa logo atau tanda pembeda yang digunakan sebagai merek dalam perdagangan barang/jasa atau digunakan sebagai lambang organisasi, badan usaha, atau badan hukum sebagaimana dimaksud dalam Pasal 65 dan;
- ٠ Bukan merupakan Ciptaan yang melanggar norma agama, norma susila, ketertiban umum, pertahanan dan keamanan negara atau melanggar peraturan perundang-undangan sebagaimana dimaksud dalam Pasal 74 ayat (1) huruf d Undang-Undang Nomor 28 Tahun 2014 tentang Hak Cipta.
- $\overline{2}$ Sebagai pemohon mempunyai kewajiban untuk menyimpan asli contoh ciptaan yang dimohonkan dan harus memberikan apabila dibutuhkan untuk kepentingan penyelesaian sengketa perdata maupun pidana sesuai dengan ketentuan perundang-undangan.
- 3. Karya Cipta yang saya mohonkan pada Angka 1 tersebut di atas tidak pernah dan tidak sedang dalam sengketa pidana dan/atau perdata di Pengadilan.
- $4.$ Dalam hal ketentuan sebagaimana dimaksud dalam Angka 1 dan Angka 3 tersebut di atas saya / kami langgar, maka saya / kami bersedia secara sukarela bahwa:
	- permohonan karya cipta yang saya ajukan dianggap ditarik kembali; atau a.
	- Karya Cipta yang telah terdaftar dalam Daftar Umum Ciptaan Direktorat Hak Cipta, Direktorat Jenderal b Hak Kekayaan Intelektual, Kementerian Hukum Dan Hak Asasi Manusia R.I dihapuskan sesuai dengan ketentuan perundang-undangan yang berlaku.
	- C. Dalam hal kepemilikan Hak Cipta yang dimohonkan secara elektronik sedang dalam berperkara dan/atau sedang dalam gugatan di Pengadilan maka status kepemilikan surat pencatatan elektronik tersebut ditangguhkan menunggu putusan Pengadilan yang berkekuatan hukum tetap.

Demikian Surat pernyataan ini saya/kami buat dengan sebenarnya dan untuk dipergunakan sebagimana mestinya.

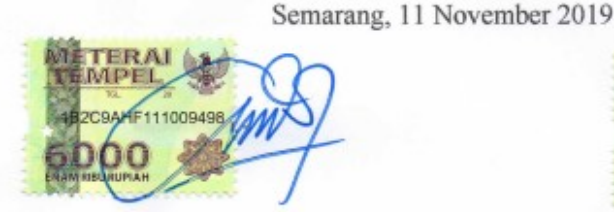

(Andik Setyono)

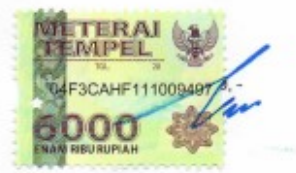

(De Rosal Ignatius Moses Setiadi)

# **Surat Pengalihan Hak Cipta**

#### SURAT PENGALIHAN HAK CIPTA

Yang bertanda tangan di bawah ini:

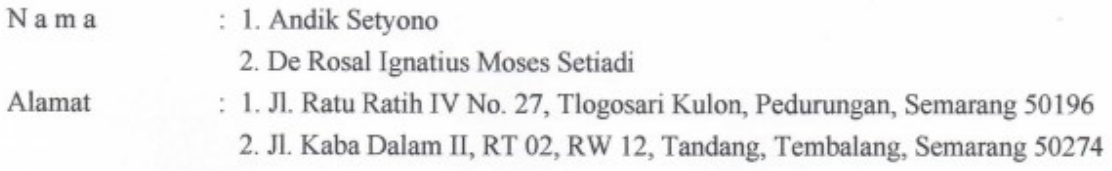

Adalah Pihak I selaku pencipta, dengan ini menyerahkan karya ciptaan saya kepada:

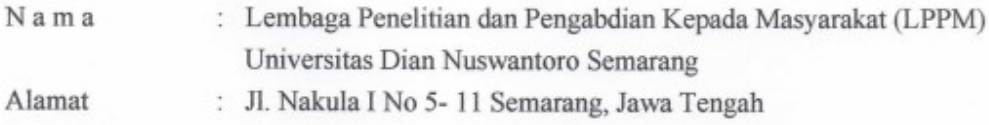

Adalah Pihak II selaku Pemegang Hak Cipta berupa "Aplikasi Proteksi Hak Cipta pada Citra Digital berbasis Tranformasi Wavelet dan Tchebichef" untuk didaftarkan di Direktorat Hak Cipta dan Desain Industri, Direktorat Jenderal Kekayaan Intelektual, Kementerian Hukum dan Hak Asasi Manusia Republik Indonesia.

Demikianlah surat pengalihan hak ini kami buat, agar dapat dipergunakan sebagaimana mestinya.

Semarang, 11 November 2019 Pihak 1

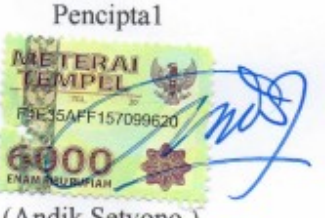

(Andik Setyono)

Pencipta 2

607697566

(De Rosal Ignatius Moses Setiadi)

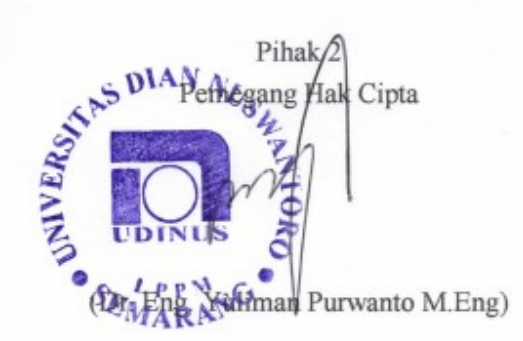

**Produk Panduan dan Kode Program**

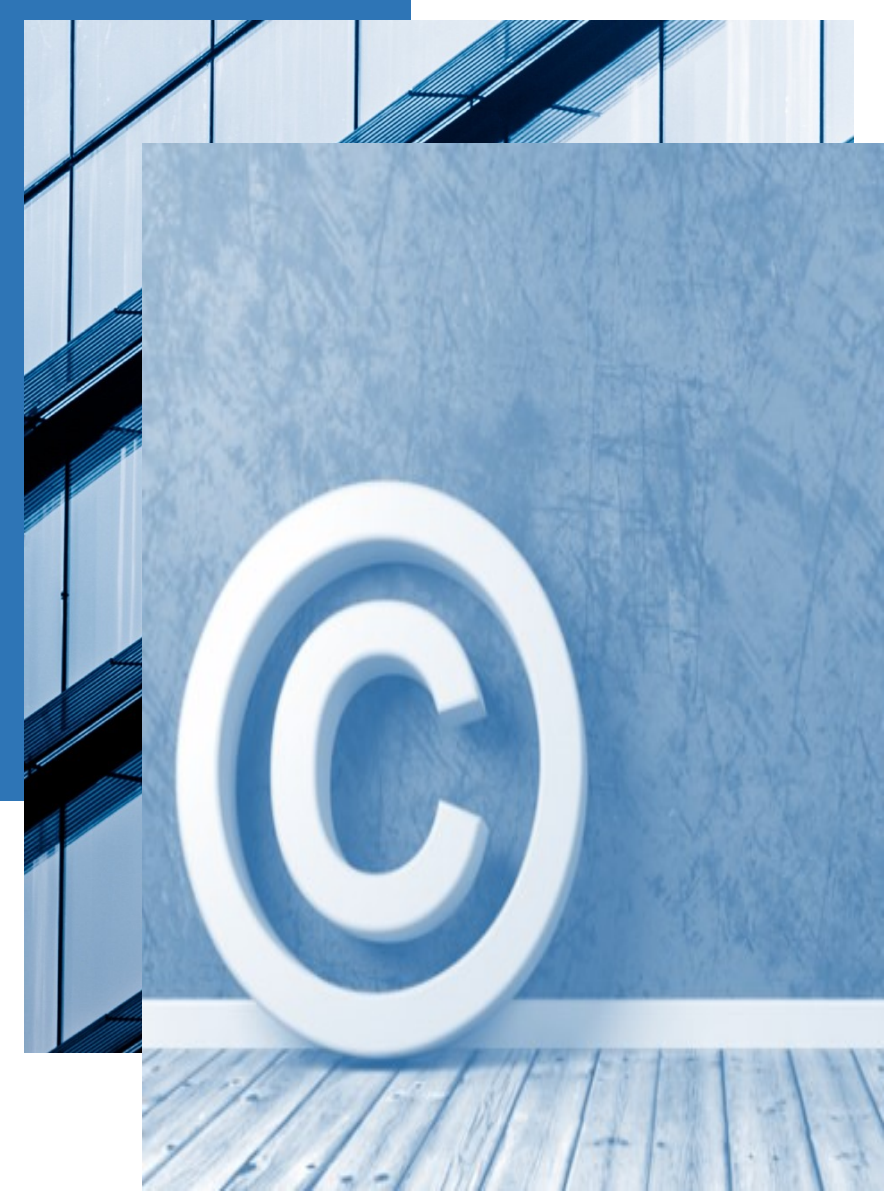

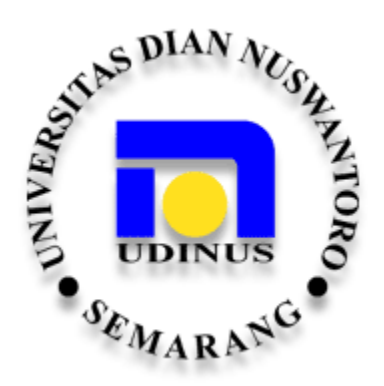

# PRODUK PANDUAN DAN KODE PROGRAM Aplikasi Proteksi Hak Cipta pada Citra Digital berbasis Tranformasi Wavelet dan Tchebichef

Oleh: Andik Setyono, Ph.D. De Rosal Ignatius Moses Setiadi, M.Kom.

# Daftar Isi

<span id="page-6-0"></span>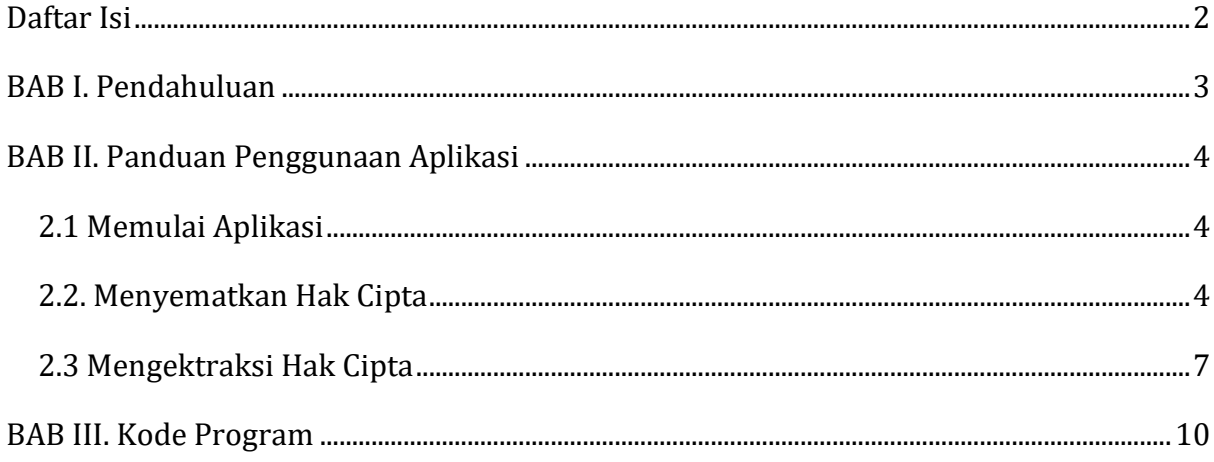

# BAB I. Pendahuluan

<span id="page-7-0"></span>Aplikasi Proteksi Hak Cipta pada Citra Digital berbasis Tranformasi Wavelet dan Tchebichef merupakan aplikasi versi 1.0 dari pengembang riset kami dengan judul "APLIKASI PROTEKSI HAK CIPTA DATA MULTIMEDIA PADA MEDIA ONLINE BERBASIS METODE HYBRID WATERMARKING YANG DIOPTIMASI". Pada versi 1.0, aplikasi ini berbasis desktop dan digunakan pada citra digital baik citra berwarna maupun keabuan. Aplikasi ini dibangun dengan Matlab R2015a sebagai perangkat lunak. Aplikasi ini berfungsi untuk memberikan proteksi hak cipta pada citra digital sebelum didistribusikan melalui internet. Riset kami direncanakan selama dua tahun dimana pada tahu pertama, aplikasi versi 1.0 dikembangkan berbasis desktop pada media citra digital, pada versi 2.0 ditambahan opsi untuk memilih berbagai jenis data multimedia selain citra, yaitu audio dan video, dan pada akhirnya akan dibuat dalam versi online. Versi 2.0 dan pengembanganya akan mulai dibuat pada tahun kedua, sedangkan metode yang diusulkan pada aplikasi ini telah dipublikasi pada internasional jurnal bereputasi dan seminar internasional yang terindex Scopus. Oleh karena itu Pencipta bermaksud untuk mendaftarkan hak cipta pada aplikasi versi 1.0 untuk memeberikan perlindungan hak cipta secara hukum.

Secara sederhana aplikasi digambarkan dengan use case diagram pada Gambar 1 dibawah ini.

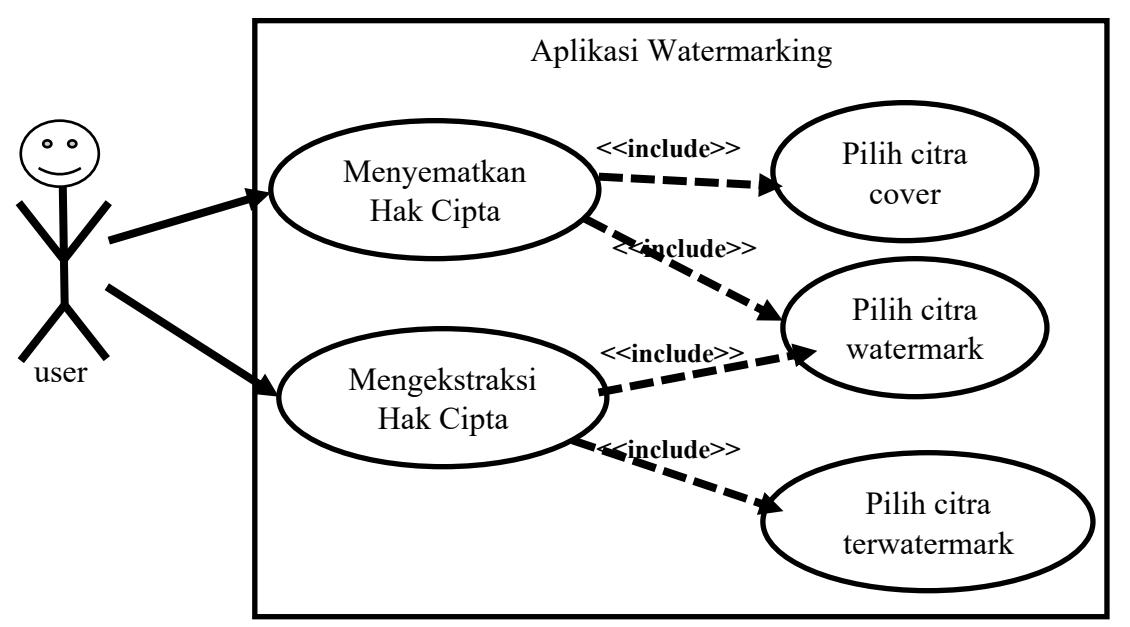

Gambar 1. Use Case Diagram dari aplikasi

Berdasarkan Gambar 1, terlihat bahwa aplikasi dapat dijalankan oleh pemiliki citra digital untuk menyematkan logo (citra yang lebih kecil) sebagai tanda hak cipta, pada citra yang dimilikinya. Setelah citra tersemat citra akan dapat disimpan dan dibagikan melalui jaringan internet. Selain itu pemilik citra digital juga dapat melakukan ekstraksi logo citra yang telah tersemat. Apalikasi ini akan digunakan oleh masyarat secara umum yang ingin memberikan perlindungan hak cipta pada citra digital yang dimiliki. Secara lebih detil penjelasan aplikasi disajikan pada bagian panduan penggunaan Aplikasi.

# BAB II. Panduan Penggunaan Aplikasi

# <span id="page-8-1"></span><span id="page-8-0"></span>2.1 Memulai Aplikasi

Sebelum menjalankan aplikasi ini pastikan bahwa Matlab Compailer Runtime (MCR) telah dipasang pada komputer terlebih dahulu. Jika MCR telah terpasang maka file "AplikasiWatermarkingv1.exe" yang terdapat pada Gambar 2. dapat langsung dijalankan. Biasanya MCR telah terpasang saat memasang Matlab. Karena aplikasi dibuat menggunakan Matlab R2015a, maka versi MCR harus yang terpasang pada versi Matlab 2015a atau yang lebih baru. Jika MCR belum terpasang, maka instalasi MCR apat dilakukan dengan du acara, yaitu:

- 1. Masuk ke ke command prompt Matlab, lalu ketik >>mcrinstaller, maka lokasi MCR installer akan ditunjukan. Selanjutnya eksekusi file tersebut untuk mengistall MCR.
- 2. Jika *installer* MCR tidak ditemukan, *installer* MCR dapat didownload melalui halaman http://www.mathworks.com/products/compiler/mcr/index.html

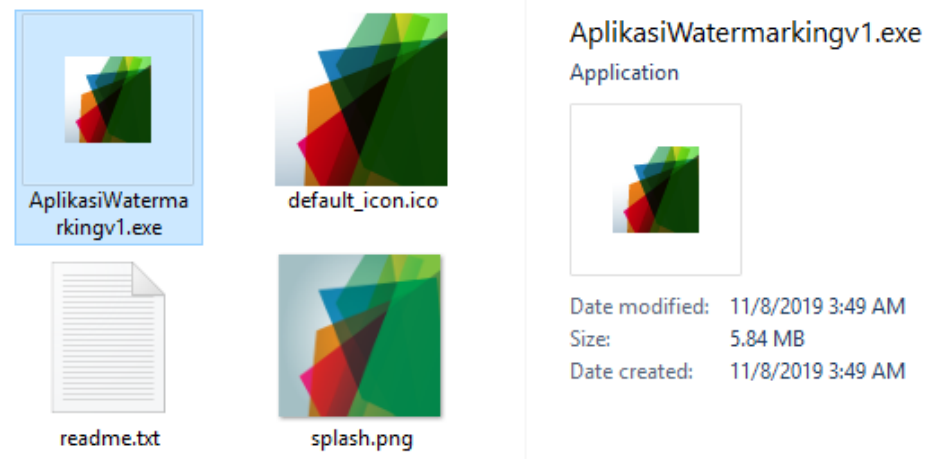

## Gambar 2. Aplikasi Proteksi Hak Cipta pada Citra Digital berbasis Tranformasi Wavelet dan Tchebichef versi 1.0

Untuk memudahkan penggunakan aplikasi versi 1.0, maka disediakan opsi kedua, yaitu file paket yang berisi tiga komponen yaitu:

-AplikasiWatermarkingv1.ctf (component technology file)

-AplikasiWatermarkingv1.exe

-MCRInstaller.exe

Ketiga file ini digunakan untuk membangun aplikasi versi 1.0 yang bersifat standalone, tetapi file paket ini memiliki ukuran yang jauh lebih besar.

## <span id="page-8-2"></span>2.2. Menyematkan Hak Cipta

Setelah MCR terpasang, AplikasiWatermarkingv1.exe dapat dijalankan. Setelah dijalan maka akan ditampilkan jendela Aplikasi Watermarking seperti yang disajikan pada Gambar 3. Pada tampilan awal aplikasi terdapat tiga tombol *browse* untuk memiliki citra, tombol *browse* pertama untuk memilih citra *cover*. Citra *cover* merupakan citra yang akan disematkan *watermark* atau logo hak cipta. Tombol *browse* kedua untuk memilih citra watermark, dan tombil *browse* ketiga untuk memilih citra terwatermarked, dimana bagian ini dapat dipilih saat melakukan proses ekstraksi. Selain itu juga terdapat tombol process dan tombol extract. Tombol process untuk menyematkan watermark, tombol ini

dapat berfungsi jika citra watermark dan citra cover sudah dipilih. Setelah citra cover dan citra watermark dipilih, kedua citra ini akan ditampilkan pada axes diatas tombol browse masing-masing. Untuk melihat proses penyematan secara lebih detil, perhatikan langkah-langkah dibawah ini.

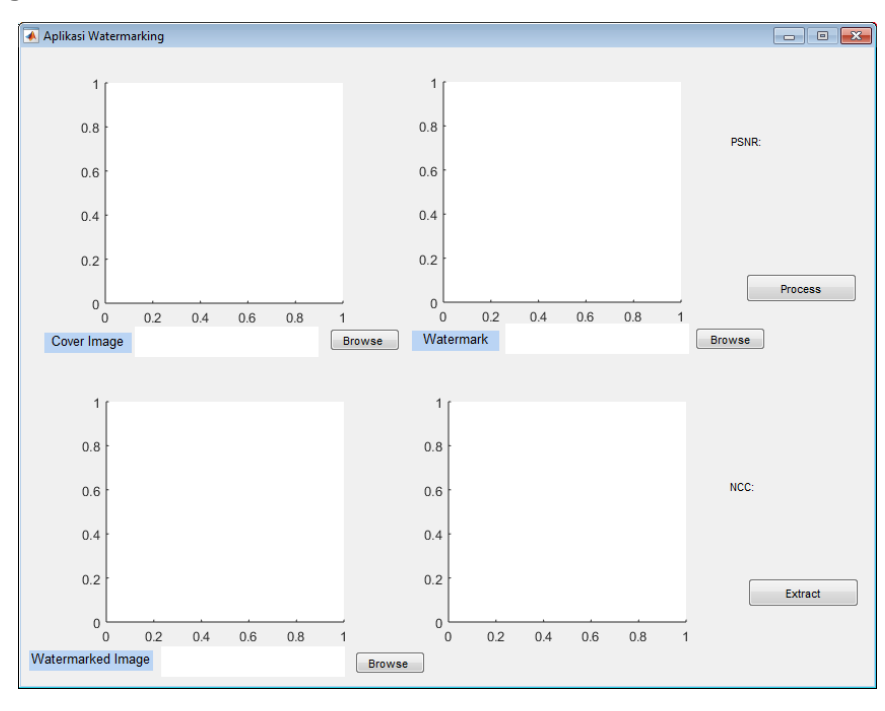

Gambar 3. Tampilan Awal Aplikasi

Pilih citra cover, maka citra cover akan tampilkan seperti Gambar 4.

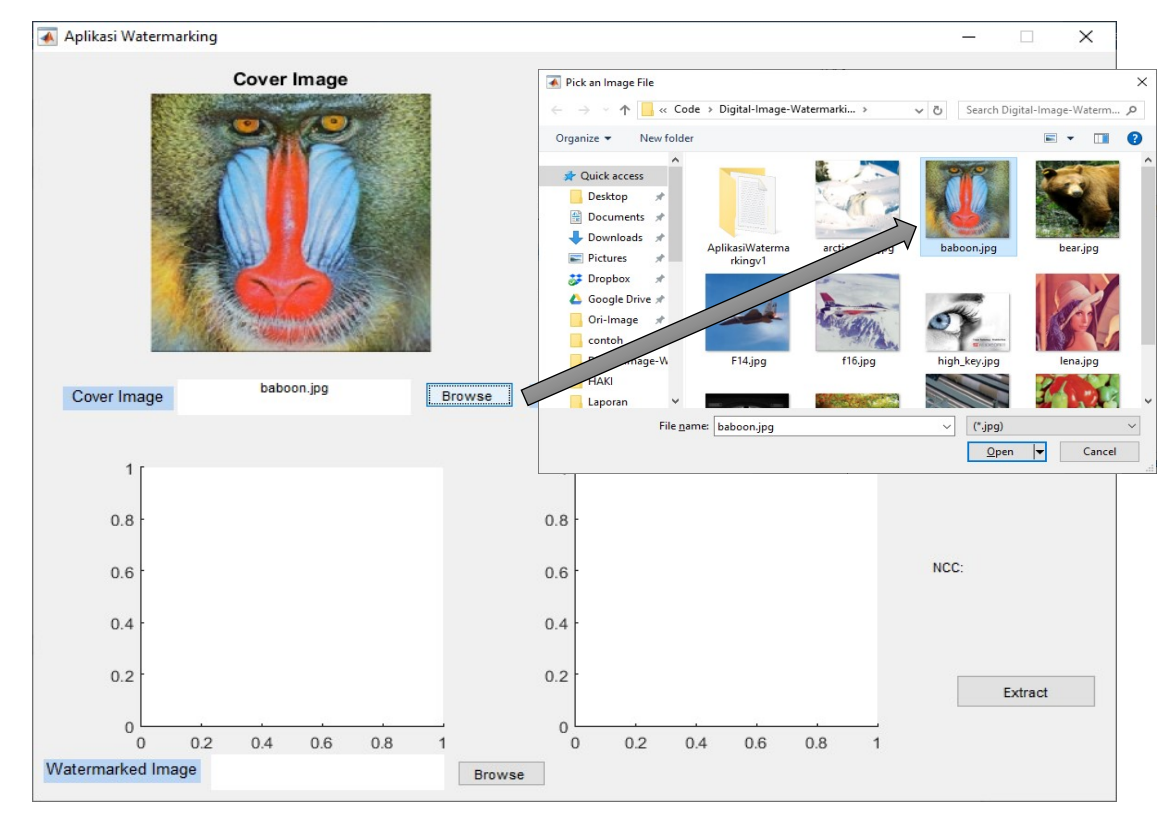

Gambar 4. Memilih citra cover

Pilih citra watermark, maka citra watermark akan ditampilkan sepeti Gambar 5. Citra watermark disarankan adalah citra yang kontras atau lebih baik citra biner.

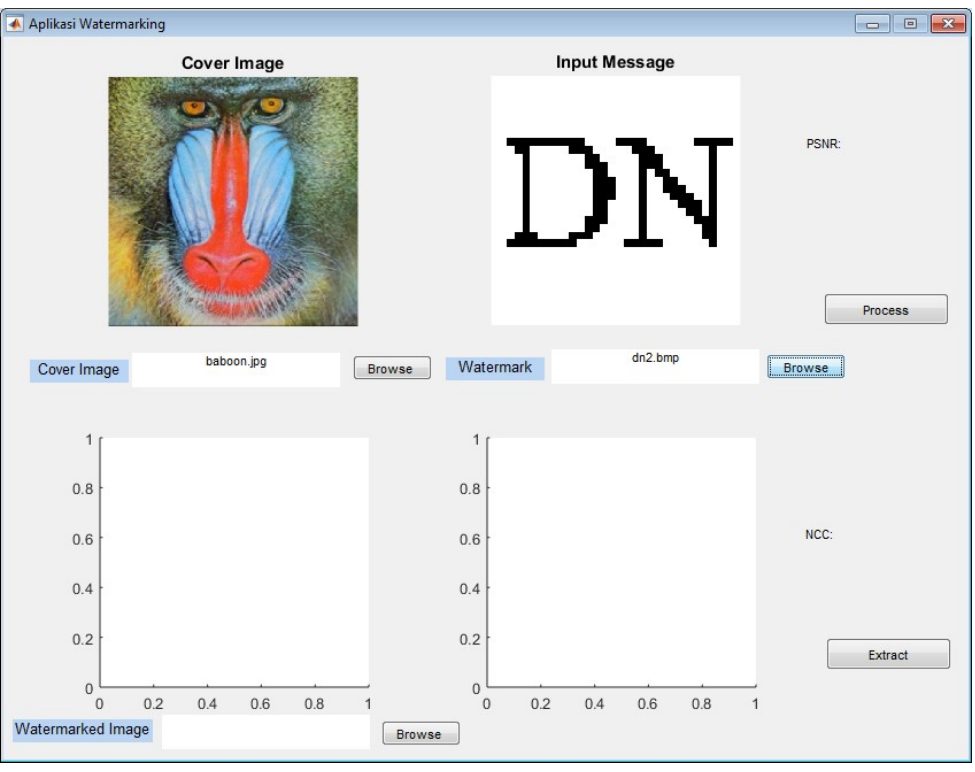

Gambar 5. Memilih citra watermmark

Setelah kedua citra dipilih, lalukan penyematan dengan menekan tombol process, maka akan dihasilkan citra terwatermark yang disimpan dengan nama \_watermarked.bmp, seperti Gambar 6. Nilai PSNR akan disajikan diatas

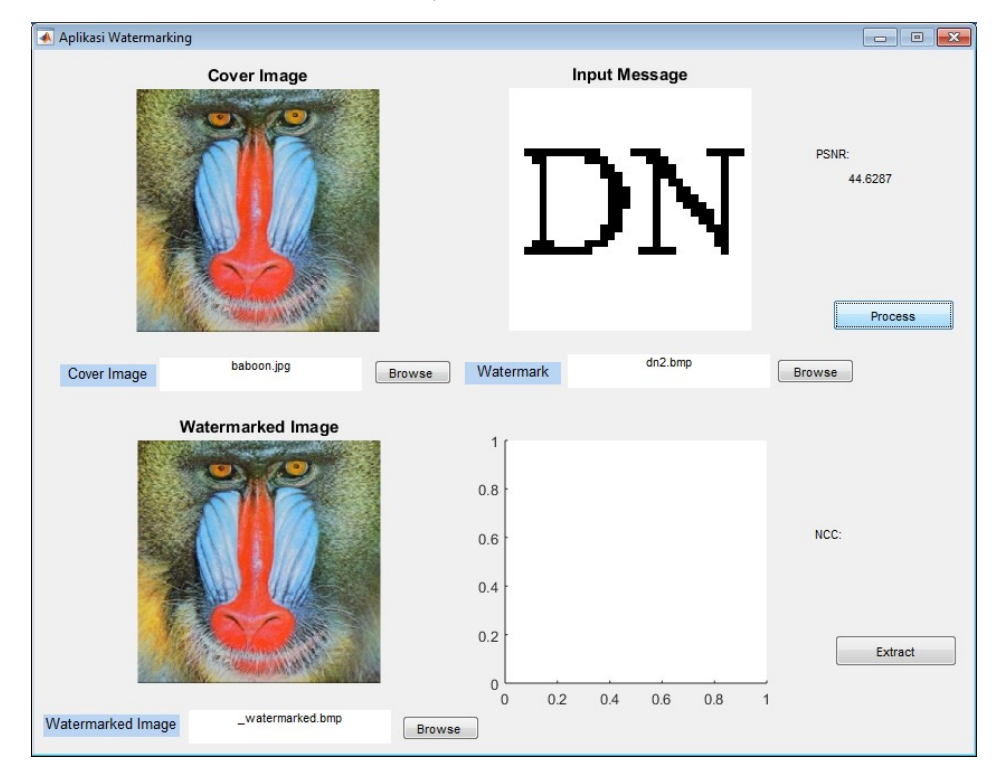

Gambar 6. Hasil proses penyematan

Setelah watermark tersemat pada citra cover, citra terwatermark dapat didistribusikan atau disebarkan.

# <span id="page-11-0"></span>2.3 Mengektraksi Hak Cipta

Pada proses ekstraksi pada aplikasi ini sebenarnya hanya dibutuhkan citra terwatermark saja. Tetapi karenan nantinya akan dilakukan perhitungan NCC (alat ukur ketahanan/ robustness watermark), maka citra watermark watermark asli harus dipilih karena nantinya dibutuhkan untuk menghitung nilai NCC pada saat proses ektraksi. Nilai NCC dapat diukur dengan membandingkan korelasi silang yang dinormalkan antara citra watermark asli dan watermark hasil ekstraksi. Secara detil proses ekstraksi dilakukan sestau dengan tahapan dibawah ini:

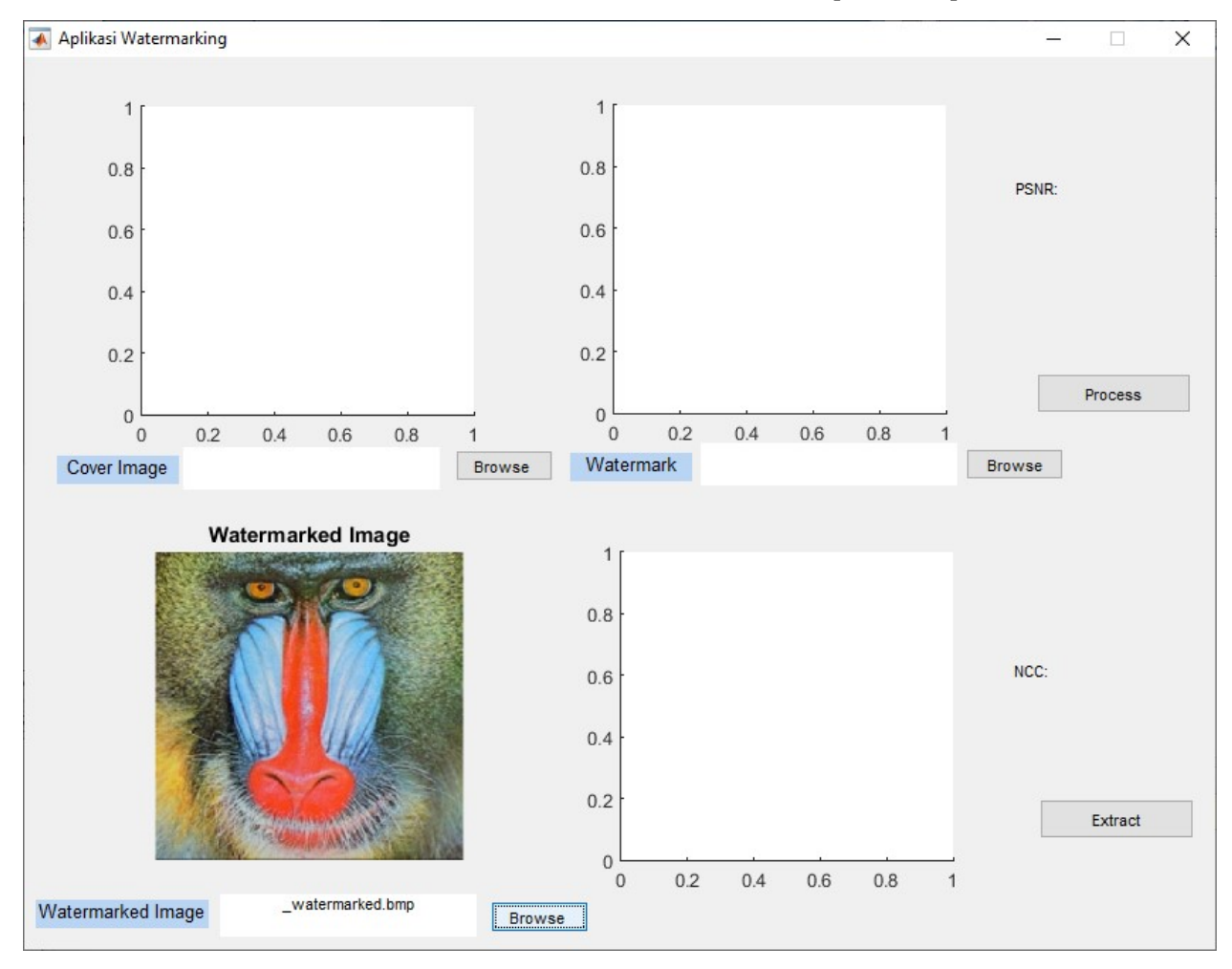

Pilih citra terwatermark, maka citra terwatermark akan ditampilkan seperti Gambar 7.

Gambar 7. Memilih citra terwatermark untuk memulai tahap ekstraksi

Selanjutnya pilih citra *watermark* dengan menekan tombol *browse* pada sebelah kanan atas, maka citra watermark asli akan ditampilkan sesuai dengan Gambar 8.

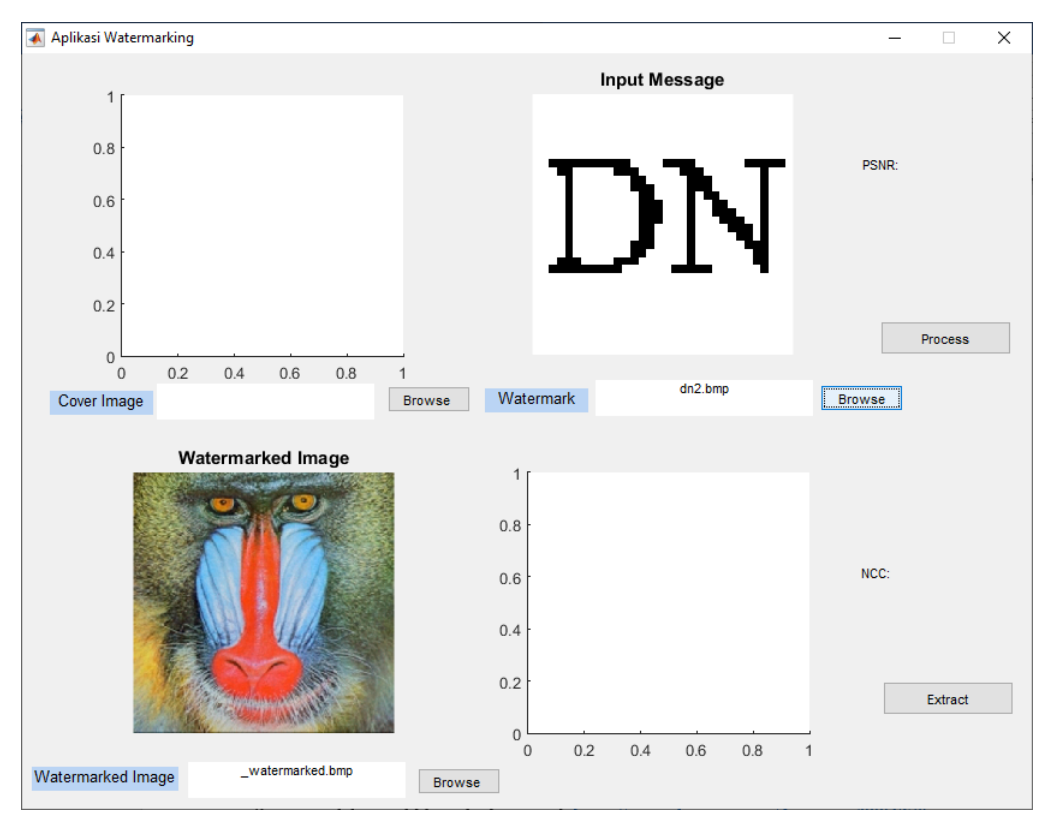

Gambar 8. Memilih citra watermark asli

Proses terakhir adalah menekan tombol extract, maka citra watermark hasil ekstraksi disajikan pada kanan bawah. Citra hasil ekstraksi disajikan pada bagian kanan bawah, seperti gambar 9.

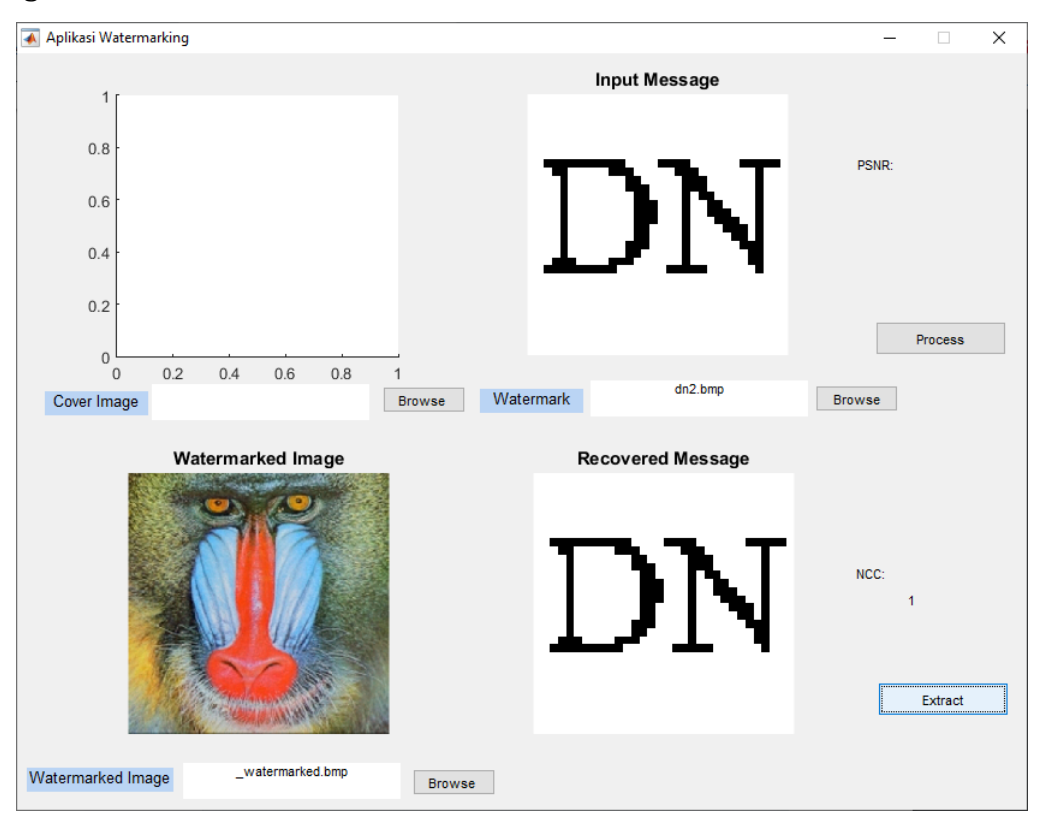

Gambar 9. Citra watermark terekstraksi disajikan

Pada Gambar 9 tampak bahwa nilai NCC hasil kalkulasi menunjukan angka 1, hal ini berarti citra watermark dapat diekstraksi dengan sempurna. Jika watermark tidak dapat diekstraksi dengan sempurna, sebaiknya sebuah metode watermarking dapat menghasilkan citra watermark hasil recovery yang bentuknya mendekati citra asli. Semakin mirip dengan citra asli maka nilai NCC semakin dekat dengan 1.

#### **BAB III. Kode Program**

```
manit1.m (Program utama)
```

```
function varargout = manit1(varargin)
qui Singleton = 1;gui State = struct('gui Name', mfilename, ...
                   'gui Singleton', gui Singleton, ...
                   'gui OpeningFcn', @manit1 OpeningFcn, ...
                   'qui OutputFcn', @manit1 OutputFcn, ...
                   'gui LayoutFcn', [], ...
                   'qui Callback', []);
if nargin && ischar(varargin{1})
    gui State.gui Callback = str2func(varargin{1});
end
if nargout
    [varargout{1:nargout}] = gui mainfon(gui State,varargin{:});
else
    gui mainfcn(gui State, varargin{:});
end
function manit1 OpeningFcn(hObject, eventdata, handles,
varargin)
handles.output = hObject;
guidata(hObject, handles);
function varargout = manit1_OutputFcn(hObject, eventdata, 
handles) 
varargout{1} = handles.output;
```

```
function browsecoverimg Callback(hObject, eventdata, handles)
[filename, pathname] = 
uigetfile({'*.jpg';'*.bmp';'*.gif';'*.*'}, 'Pick an Image
File');
S = imread([pathname, filename]);S=imresize(S,[512,512]);
Sname=filename;
axes(handles.axes1)
imshow(S)
title('Cover Image')
set(handles.text3, 'string', filename)
handles.S=S;
guidata(hObject,handles)
function browsemsg Callback(hObject, eventdata, handles)
[filename, pathname] = 
uigetfile({'*.bmp';'*.jpg';'*.gif';'*.*'}, 'Pick an Image
File');
msg = imread([pathname, filename]);axes(handles.axes2)
imshow(msg)
title('Input Message')
set(handles.text4, 'string', filename)
handles.msg=msg;
guidata(hObject,handles)
function DWTDTT Callback(hObject, eventdata, handles)
k=10;message=handles.msg;
cover object=handles.S;
[watermrkd img,recmessage, PSNR, IF, NCC1] =
dwtdtt(cover object, message, k);
axes(handles.axes3)
imshow(watermrkd_img)
```

```
title('Watermarked Image')
imwrite(watermrkd img,' watermarked.bmp');
set(handles.text8,'string',' watermarked.bmp')
handles.W=watermrkd_img;
set(handles.text5,'string',PSNR)
guidata(hObject,handles)
```

```
function pushbutton8_Callback(hObject, eventdata, handles)
[filename, pathname] = 
uigetfile({'*.jpg';'*.bmp';'*.gif';'*.*'}, 'Pick an Image
File');
W = \text{imread}([pathname, filename]);
W=imresize(W,[512,512]);
axes(handles.axes3)
imshow(W)
title('Watermarked Image')
set(handles.text8, 'string', filename)
handles.W=W;
```

```
function pushbutton9 Callback(hObject, eventdata, handles)
message=handles.msg;
W obj=handles.W;
[message vector1,Mo,No] = retriv1(Wobj,message);recmessage=reshape(message vector1, Mo, No);
axes(handles.axes4)
imshow(recmessage)
title('Recovered Message')
NCC1=corr2(double(message), recmessage);
set(handles.text9, 'string', NCC1)
```
dwtdtt.m (Program untuk penyematan )

guidata(hObject,handles)

```
function [watermrkd img,recmessage, PSNR, IF, NCC1] =
dwtdtt(cover object, message, k)
h=msgbox('Processing');
pn_sequence_search='T';
blocksize=8;
midband=[ 0,0,0,1,1,1,1,0; 
             0,0,1,1,1,1,0,0;
             0,1,1,1,1,0,0,0;
             1,1,1,1,0,0,0,0;
             1,1,1,0,0,0,0,0;
             1,1,0,0,0,0,0,0;
             1,0,0,0,0,0,0,0;
             0,0,0,0,0,0,0,0 ];
Mc=size(cover object, 1);
Nc=size(cover_object,2); 
max message=Mc*Nc/(blocksize^2);
message1=message;
if (length(message1) > max message)
     error('Message too large to fit in Cover Object')
end
Mm=size(message1,1); 
Nm=size(message1,2); 
message=round(reshape(message1,Mm*Nm,1)./256);
message vector=ones(1, max message);
message vector(1:length(message))=message;
file name=' key.bmp';
key=double(imread(file_name))./256;
j = 1;for i = 1: length (key)
rand('state', key(i, j));
```

```
[cA1, cH1, cV1, cD1] = dwt2 (cover object, 'haar');
pn sequence one=round(2*(rand(1,sum(sum(midband)))-0.5));
pn sequence zero=round(2*(rand(1,sum(sum(midband)))-0.5));if (pn sequence search=='T')
    while (corr2(pn sequence one, pn sequence zero) > -0.55)
        pn sequence one=round(2*(rand(1,sum(sum(midband)))-
0.5);
        pn sequence zero=round(2*(rand(1,sum(sum)^{min}(band)))-
0.5);
     end
end
x=1;v=1;
for kk = 1: length (message vector)
    dct block=dct2(cH1(y:y+blocksize-1,x:x+blocksize-1));
    l = 1; if (message_vector(kk)==0)
         for ii=1:blocksize
             for jj=1:blocksize
                 if (midband(jj,ii)=1)dct block(jj,ii)=dct block(jj,ii)+k*pn sequence zero(ll);
                     11=11+1; end
             end
         end
     else
         for ii=1:blocksize
             for jj=1:blocksize
                 if (midband(jj, ii) == 1)
```

```
dct block(jj,ii)=dct block(jj,ii)+k*pn sequence one(ll);
                     11=11+1; end
              end
         end 
     end
    cH1(y:y+blocksize-1,x:x+blocksize-1)=idct2(dct_block); 
    if (x+blocksize) \geq NC/2x=1; y=y+blocksize;
         if y>=256
             break
         end
     else
         x=x+blocksize;
     end
end
x=1;y=1;for kk = 1: length (message vector)
     dct block 1=dct2(cV1(y:y+blocksize-1,x:x+blocksize-1));
    11=1;
     if (message_vector(kk)==0)
         for ii=1:blocksize
              for jj=1:blocksize
                 if (midband(jj, ii) == 1)dct block 1(jj,ii)=dct block 1(jj,ii)+k*pn sequence zero(ll);
                     11=11+1;
                  end
```
end

end

#### else

for ii=1:blocksize

```
 for jj=1:blocksize
```

```
 if (midband(jj,ii)==1)
```

```
dct block 1(jj,ii)=dct block 1(jj,ii)+k*pn sequence one(ll);
```

```
11=11+1;
```
end

#### end

end

#### end

```
 cV1(y:y+blocksize-1,x:x+blocksize-1)=idct2(dct_block_1);
```

```
if (x+blocksize) \geq NC/2
```
 $x=1;$ 

y=y+blocksize;

if y>=256

break

end

## else

```
 x=x+blocksize;
```
## end

## end

```
watermarked image = idwt2(cA1,cH1,cV1,cD1,'haar', [Mc,Nc]);
watermarked image uint8=uint8(watermarked image);
```
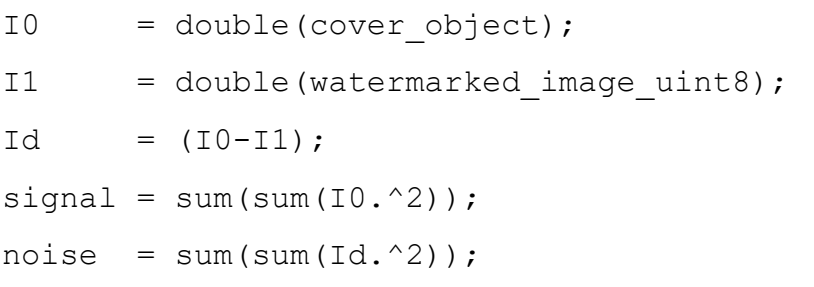

```
MSE = noise./numel(I0);
peak = max(IO(:));PSNR = 10*log10(peak^2/MSE(:,:,1))IF = imfed(IO, Id);IF = mean (IF);watermrkd img=watermarked image uint8;
imshow(watermrkd_img)
[message vector1, Mo, No] = retriv1(watermrkd img, message1);
recmessage=reshape(message vector1, Mo, No);
NCC1=ncc(double(message1),recmessage);
close(h)
```

```
end
```
retriv1.m (Program untuk ekstraksi )

```
function [message_vector,Mo,No] = 
retriv1(watermrkd_img,message)
pn_sequence_search='T';
blocksize=8;
midband=[ 0,0,0,1,1,1,1,0; 
             0,0,1,1,1,1,0,0;
             0,1,1,1,1,0,0,0;
             1,1,1,1,0,0,0,0;
             1,1,1,0,0,0,0,0;
             1,1,0,0,0,0,0,0;
             1,0,0,0,0,0,0,0;
             0,0,0,0,0,0,0,0 ];
```

```
watermarked image= watermrkd img;
Mw=size(watermarked image, 1);
Nw=size(watermarked_image,2); 
orig watermark=double(message);
```

```
Mo=size(orig_watermark,1);
No=size(orig_watermark,2);
file name=' key.bmp';
key=double(imread(file_name))./256;
j = 1;for i = 1: length (key)
rand('state', key(i,j));
end
message vector=ones(1,Mo*No);
[CA1,CH1,CV1,CD1] = dwt2(watermarked image, 'haar');%................ perform DCT on 
cH1......................................
pn sequence one=round(2*(rand(1,sum(sum(midband)))-0.5));
pn sequence zero=round(2*(rand(1,sum(sum(midband)))-0.5));if (pn sequence search=='T')
    while (corr2(pn sequence one, pn sequence zero) > -0.55)
         pn sequence one=round(2*(rand(1,sum(sum(midband)))-
0.5);
         pn sequence zero=round(2*(rand(1,sum(sum)^{min}(t),sum)))-
0.5);
     end
end
x=1;y=1;for kk = 1:length(message_vector)
    dct block=dct2(cH1(y:y+blocksize-1,x:x+blocksize-1));
     11=1; for ii=1:blocksize
             for jj=1:blocksize
                if (midband(jj, ii) == 1)sequence(ll)=dct block(jj,ii);
```

```
11=11+1;
```
end

end

end

```
 cor_zero_h(kk)=corr2(pn_sequence_zero,sequence); 
 cor_one_h(kk)=corr2(pn_sequence_one,sequence);
if (x+blocksize) \geq Nw/2x=1; y=y+blocksize;
     if y>=256
         break
     end
 else
```
x=x+blocksize;

end

end

```
x = 1;y = 1;for kk = 1: length (message vector)
    dct block=dct2(cV1(y:y+blocksize-1,x:x+blocksize-1));
    11=1; for ii=1:blocksize
             for jj=1:blocksize
                 if (midband(jj, ii) == 1)sequence(ll)=dct block(jj,ii);
                 11=11+1; end
             end
         end
     cor_zero_v(kk)=corr2(pn_sequence_zero,sequence);
```

```
 cor_one_v(kk)=corr2(pn_sequence_one,sequence);
```

```
if (x+blocksize) \geq Nw/2x=1; y=y+blocksize;
         if y>=256
             break
         end
     else
         x=x+blocksize;
     end 
end
for kk = 1: length (message vector)
    correlation one(kk) = (cor one h(kk) + cor one v(kk))/2;
    correlation zero(kk)=(cor zero h(kk)+cor zero v(kk))/2;
     if correlation_zero(kk) > correlation_one(kk)
         message_vector(kk)=0;
     else
        message vector(kk)=1;
     end
end
```
end